## Oppmøteoversikt i StudentWeb

- 1. Gå inn på StudentWeb: https://studentweb.uio.no/studentweb/login.jsf?inst=FSPROD
- 2. Klikk deg inn på «Aktive emner» øverst i bildet.

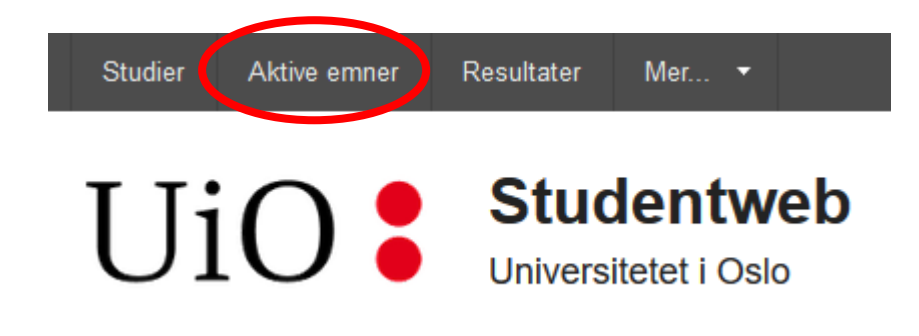

3. Finn emnet det gjelder og trykk på pilen ved siden av emnenavnet for å få opp all informasjon om emnet.

## **Aktive emner**

**JTLED4111S Skolelederutdanning** 

4. Gå ned til «Oppmøte» og klikk på overskriften for den undervisningsaktiviteten du ønsker å se nærmere på. Her finner du dato og tidspunkt for hver samling og om du er registrert med oppmøte eller fravær.

## Oppmøte:

Gruppe - Teori: Seminarundervisning (Vår 2020) Seminarundervisning (Høst 2019) 06.11.2019 09:15 - Oppmøte registrert av fagperson. 05.11.2019 10:15 - Oppmøte registrert av fagperson. 18.09.2019 09:15 - IKKE registrert oppmøte. 17.09.2019 09:30 - Oppmøte registrert av fagperson.